## **Joker.com FAQ**

## **Table of Content**

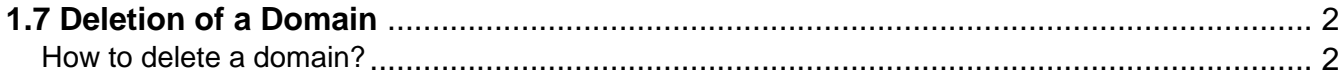

## **1.7 Deletion of a Domain**

**How to delete a domain?**

## <span id="page-1-0"></span>**Deletion of a Domain**

To delete a domain, please

- login at [Joker.com](https://joker.com)
- visit 'My Domains', and choose 'Delete' from the 'hamburger menu' on the right, at the relevant domain
- a verification email will be sent to your email address **you have to acknowledge** the deletion
- a deletion is free of charge
- **Resellers only:** gTLDs which are deleted within 72h after registration are **fully refunded**

**Please note:** Most domain names are **not** immediately available after a deletion. They usually enter a kind of "cool down phase" determined by the domain's registry. Here you find more information regarding the [Redemption Grace Period,](index.php?action=artikel&cat=10&id=151&artlang=en) and [a domain name's life cycle](index.php?action=artikel&cat=52&id=462&artlang=en).

Keywords: delete, account

Last update: 2023-05-17 16:08

**1.7 Deletion of a Domain**